# **Arquitectura de Computadoras**

Parcial – Guía para estudiantes

La prueba se tomará de forma virtual, a través de las plataformas EVA y Zoom. Los estudiantes anotados a través del formulario de EVA podrán realizar la prueba de forma remota, Quien no se haya registrado en dicho formulario no podrá ingresar a la sesión de zoom y por tanto no podrá rendir la prueba.

La prueba es el **viernes 3 de diciembre** a las 18:15 horas y consistirá de tres etapas:

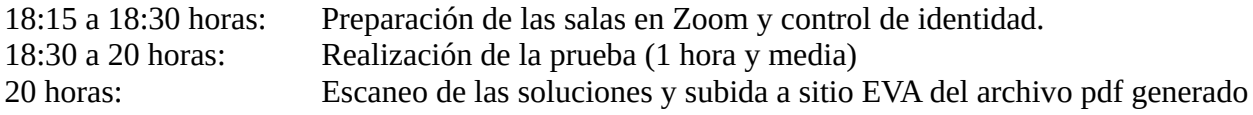

#### **Todos los estudiantes deben estar conectados a la sesión de Zoom a la hora indicada. Se les irá habilitando el ingreso de forma paulatina mientras se controla el listado de inscriptos. No se e permitirán ingresos a la plataforma luego del inicio de la prueba.**

La participación de los estudiantes en una prueba en modalidad virtual requiere de un comportamiento ético que contribuya a cumplir con estos objetivos.

En particular, se recuerda que durante la prueba **no está permitido el uso de ningún tipo de material tanto físico (con excepción de una copia impresa de la Cartilla 8086) como electrónico, ni interactuar por ningún medio con otras personas durante la realización del mismo**. Son aplicables todos los reglamentos de copia e individualidad de la Facultad de Ingeniería para instancias de evaluación.

Se permite utilizar solamente la computadora necesaria para realizar la prueba mediante conexiones a Zoom y EVA y el teléfono inteligente para escanear las hojas, como se señala más adelante, que puede ser utilizado también como cámara. Dicho teléfono no podrá usarse para otro fin que los indicados.

En la computadora que se utilice para rendir la prueba **solo podrá estar abiertas las sesiones de EVA y Zoom y no se admite el uso de ninguna otra aplicación**. **El navegador que se utilice para acceder al EVA o al Zoom solo tendrá abiertas las pestañas respectivas**. Estas condiciones son parte del compromiso que se asume cuando un estudiante se presenta a rendir la prueba. Los docentes podrán verificar el cumplimiento de este compromiso, en cualquier momento, sin previo aviso.

#### **Excepcionalmente, y a criterio del equipo docente se podrá solicitar complementar laprueba escrita con una evaluación oral en modalidad virtual.**

Ante imprevistos debidamente justificados que no permitan acceder a la plataforma a la hora indicada o se genere una interrupción de la conexión durante la prueba se deberá enviar un correo electrónico a decola@fing.edu.uy inmediatamente. Los docentes evaluarán la situación específica del caso.

### **Consideraciones generales sobre la interacción a través de Zoom:**

• Los estudiantes serán asignados a diferentes salas de Zoom, cada una de las cuales estará supervisada por un Docente de Sala.

- Es obligatorio que todos los estudiantes estén conectados vía Zoom (el día de la prueba se indicará el link de acceso a través del foro de novedades del EVA del curso) **durante todo el desarrollo de la prueba**. **Todos los estudiantes deben mantenerse visibles y bajo las mismas condiciones hasta el final de su participación en la prueba.** El Docente de Sala comunicará cuando finalice la prueba y a partir de ese momento estará prohibido continuar escribiendo.
- Para el control de identidad los estudiantes deberán mostrar su cédula al docente supervisor por medio de la cámara hasta que esta sea legible según el docente. También se les podrá pedir que muestren (moviendo la cámara) la habitación en la que se encuentran.
- Para rendir la prueba se requiere una computadora con micrófono, parlante (no auriculares), cámara independiente (no integrada al monitor) y conexión a internet para acceder a las plataforma EVA y Zoom. Si no se dispone de una cámara independiente del monitor que pueda ubicarse como se indica más adelante, se acepta que se utilice el mismo teléfono inteligente que se usará para escanear las soluciones. Para ese fin se pueden utilizar aplicaciones como **DroidCam** ó **EpocCam** (para teléfonos Android) ó **EpocCam** ó **iVCam** (para IOS), entre otras disponibles en Internet.
- Es necesario conectarse desde una computadora, a los efectos de poder compartir pantalla y al mismo tiempo abrir EVA para acceder a la letra. El uso de un celular no funciona para este fin.
- La computadora solo podrá tener **una pantalla** accesible en el campo visual del estudiante.
- La cámara deberá estar encendida en todo momento, **enfocada lateralmente (es decir desde un costado)** hacia el estudiante y su área de trabajo. **La cámara deberá estar a un nivel superior al de la mesa de trabajo, y su orientación deberá permitir tener visible el monitor, el teclado y la zona del escritorio donde se escribirá sobre las hojas.** El micrófono debe mantenerse encendido y los estudiantes permanecer en silencio.
- **No está permitido interactuar con otros compañeros a través de la plataforma Zoom durante la realización de la prueba.** El docente tendrá permisos para silenciar a los estudiantes o desconectarlos de la sesión, previo apercibimiento, en casos de notoria mala conducta que moleste al resto de los compañeros.
- Se utilizarán **hojas en blanco** (no un cuaderno, cuadernola o similar) para escribir la solución de los problemas. También se podrán usar estas hojas como borradores auxiliares que no serán necesarias escanear al subir la solución al EVA.
- **Todos los estudiantes deberán contar con un teléfono inteligente que permita tomar imágenes** de lo escrito en las hojas. Estas imágenes deberán ser tomadas y subidas a la plataforma EVA, en formato pdf, **desde el teléfono celular** dentro de los 15 minutos siguientes a la indicación del Docente de Sala de que realicen la acción. Se deberá utilizar la aplicación de escaneo en el teléfono inteligente **CamScanner** que cuenta con las funcionalidades de generar archivos pdf y corrección de contraste (para volver más legible lo escaneado). Se recomienda practicar con la aplicación con anterioridad a la prueba. Se debe generar un archivo pdf con todas las hojas a entregar, el que deberá
- llevar como nombre el numero de cédula (sin dígito verificador) del estudiante. • Tener en cuenta que es frecuente que la aplicación Moodle para dispositivos móviles falle al momento de hacer una entrega. Lo que aconsejamos actualmente es entregar en el sitio EVA usando el navegador web del teléfono. Es sumamente recomendable probar este paso; una causa frecuente de inconvenientes es no tener identificado claramente dónde quedan almacenados los documentos escaneados en el sistema de archivos del teléfono.
- Los estudiantes **deberán compartir la pantalla completa** en su sesión de Zoom.
- La sesión de Zoom será grabada.
- En casos excepcionales, por problemas imprevistos durante la realización la prueba, el estudiante podrá comunicarse verbalmente con el docente supervisor. El docente derivará la consulta al responsable del curso.
- **Cada estudiante deberá configurar su identificación en Zoom con "Apellido, Nombre". Es muy importante que esto sea realizado inmediatamente de ingresado a la Sala de Espera de Zoom, de manera de agilizar la asignación a las respectivas salas.**
- La prueba de un estudiante se invalidará si se pierde la conexión (o la cámara está deshabilitada) durante más de 3 minutos.
- Los estudiantes podrán abandonar la prueba en cualquier momento, luego de pasados los 15 minutos iniciales de la prueba, escaneando y subiendo al sitio lo realizado hasta ese momento. **En este caso deberá solicitar autorización** al Docente de Sala antes de proceder. Una vez abandonadoa, no es posible volver a ingresar.
- **La entrega se hará escalonada**, uno por vez, con la autorización del Docente de Sala para proceder. Desde la autorización brindada por el Docente de Sala, el estudiante dispondrá de 15 minutos para realizar el escaneo y subir el archivo pdf a la plataforma EVA. Quienes vayan a utilizar el mismo celular como cámara lateral y escaner, y no dispongan de una segunda cámara que pueda ser habilitada para captar la actividad de escaneo, deberán previamente a apagar la cámara (para usar el celular como escaner), mostrar a la cámara todas y cada una de las hojas que se van a entregar.
- Se considera que los estudiantes **no tienen necesidad de usar el teclado** de la computadora (salvo para acceder a la letra al comienzo de la prueba) **ni necesidad de mirar hacia la cámara lateral**, salvo en el momento inicial de la verificación de la identidad. Por tanto estas actividades no estarán permitidas durante el desarrollo de la prueba y en caso de ocurrir serán observadas por el Docente de Sala, pudiendo constituir una causal de anulación de la prueba del estudiante que las lleve adelante.

## **Consideraciones generales y la interacción a través de la plataforma:**

- Todas las preguntas valen lo mismo y para alcanzar la exoneración parcial se requiere mínimo de tres preguntas completas correctamente resueltas a juicio del tribunal docente.
- A diferentes estudiantes se les podrán presentar diferentes variantes de preguntas, sin alterar los aspectos sustanciales a los efectos de mantener la ecuanimidad.
- **Se responderán únicamente dudas de letra durante el desarrollo de la prueba**.
- No se aceptarán envíos fuera del horario establecido ni por fuera de la plataforma (por ejemplo, por mail a un docente), salvo autorización expresa y como consecuencia de razones fundadas.